# **BAB 4 HASIL PENELITIAN**

### **4.1 RINGKASAN HASIL PENELITIAN**

Penelitian Sistem Penyewaan Gedung Di Asrama Timor Timur Jogja dirancang menggunakan bahasa pemrograman Python dan menggunakan Flask untuk frameworknya, untuk database menggunakan Maria DB untuk pengolahan databasenya. Dengan adanya sistem ini diharapkan penyewa dapat memudahkan dalam melakukan penyewaan gedung dan membantu pengelola dalam mengelola administrator dari gedung. **INNER ACH ACH INTERNATION SERVIE DESCRIPTION IN A SERVIE DESCRIPTION IN A SERVIE DESCRIPTION IN A SERVIE DESCRIPTION IN A SERVIE DESCRIPTION IN A SERVIE DESCRIPTION IN A SERVIE DESCRIPTION IN A SERVIE DESCRIPTION IN A SER** 

# **4.2 IMPLEMENTASI DESAIN ANTARMUKA**

Berikut adalah tampilan dari antarmuka Sistem Penyewaan Gedung Di Asrama Timor Timur Jogja.

### **4.2.1 Halaman Login Administrator**

Halaman login administrator berfungsi untuk proses awal masuk kehalaman administrator. Halaman login administrator dapat dilihat pada gambar 4.1.

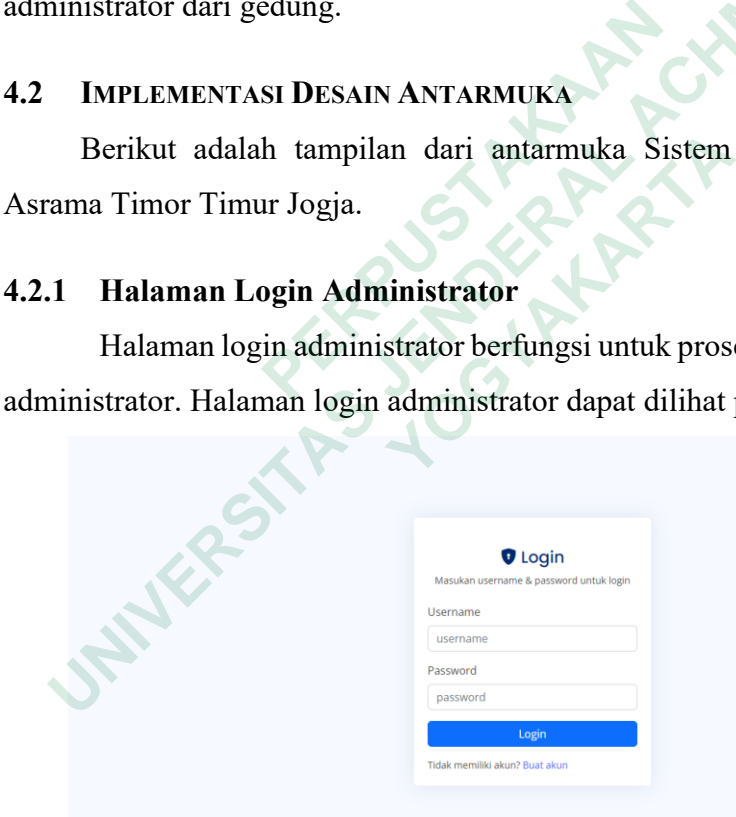

### **Gambar 4.1** Halaman Login Administrator

Potongan *code* untuk menampilkan halaman login administrator dapat dilihat pada *code* dibawah ini.

1. @app.route("/admin\_login")

```
2. def admin_login():
    3. title = 'Admin | Login'
    4. return render_template('admin/login.html', title=title)
         5. @app.route("/loginValidation", methods=['GET', 'POST'])
    6. def loginValidation():
    7. if request.method == 'POST':
                    8. username = request.form['username']
    9. password = request.form['password']
    \frac{10}{11}.
     11. openDb()<br>12. sqll = '
                    12. sqll = "SELECT * FROM sewagedung_login WHERE username = %s AND
         password = %s"
    13. cursor.execute(sqll, (username, password))<br>14. data = cursor.fetchall()
                    14. data = cursor.fetchall()
     15. closeDb()
    \frac{16}{17}.
     17. for row in data:
     18. fullname = row['name']<br>19. show username = row['userna
                          username = row['username']
    \frac{20}{21}.
    21. if data:
    22. session["name"] = fullname
                          23. session["username"] = username
    24. title = 'Admin | Home'
     25. return render_template("admin/index.html", title=title)
     26. else:
                          27. title = 'Admin | Login'
    28. flash("username atau password salah!", "warning")
                          29. return render_template("admin/login.html", title=title)
201. if data:<br>
22. session["name"] = fullname<br>
22. session["username"] = username<br>
24. title = 'Admin | Home'<br>
25. return render_template("admin/in<br>
26. else:<br>
27. title = 'Admin | Login'<br>
28. flash("username atau passwo
    14. cursor.execute(sql.1, (username, password))<br>
14. data = cursor.fetchall()<br>
15. closeDb()<br>
16. for row in data:<br>
17. for row in data:<br>
18. fullname = row['name'] = fullname<br>
22. session["name"] = username<br>
23. session["
```
# **4.2.2 Halaman Register Administrator**

Halaman register berfungsi untuk menambahkan data-data dari administrator. Administrator disini berfungsi untuk mengelola halaman admin dari gedung, jadi administrator dari halaman sewa gedung ini bisa dijalankan lebih dari satu orang. Untuk melihat halaman sewa gedung dapat dilihat pada gambar 4.2. return render\_template("admin/index.<br>
else:<br> **EXECTE Admin** | Login<br>
flash("username atau password salah!<br>
return render\_template("admin/login.<br> **Halaman Register Administrator**<br>
Halaman register berfungsi untuk menam<br>
str

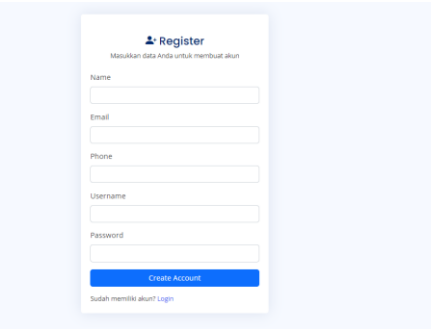

## **Gambar 4.2** Halaman Register Administrator

Berikut ini adalah potongan *code* untuk menampilkan halaman dari proses register administrator.

```
4. @app.route("/register")
    5. def register():
    6. title = 'Admin | Register'
               7. return render_template("admin/register.html", title=title)
    8. @app.route("/registration_confirm", methods=['GET', 'POST'])
    9. def registration_confirm():<br>10. if request.method == 'P
               10. if request.method == 'POST':
    11. fullname = request.form['fullname']<br>12. email = request.form['email']
     12. email = request.form['email']<br>13. phone = request.form['phone']
     13. phone = request.form['phone']
                                     = request.form['username']
    15. password = request.form['password']
    \frac{16}{17}.
                    openDb()
    18. sqll = "SELECT * FROM sewagedung_login WHERE name='"+username+"'"
     19. cursor.execute(sqll)<br>20. data = cursor.fetcha
                    20. data = cursor.fetchall()
     21.22.22. if data:
    23. flash("Data sudah tersedia", "danger")<br>24. title = 'Admin | Register'
    24. title = 'Admin | Register'<br>25. example template ("admin template")
    25. return render_template("admin/register.html", title=title)
                    26. else:
    27. openDb()<br>28. sql = '
                          28. sql = "INSERT INTO sewagedung_login (name, email, phone,
         username, password) VALUES (%s, %s, %s, %s, %s)"
     29. val = (fullname, email, phone, username, password)
    30. cursor.execute(sql, val)<br>31. conn.commit()
    31. conn.commit()<br>32. flash("Data t
    32. flash("Data telah ditambahkan", "primary")
                          33. title = 'Admin | Register'
22. Example 12. PERPUBLE 12. PERPUBLE 12. PERPUBLE 12. PERPUBLE 12. PERPUBLE 12. PERPUBLE 12. PERPUBLE 12. PERPUBLE 12. PERPUBLE 12. PERPUBLE 12. PERPUBLE 12. PERPUBLE 12. PERPUBLE 12. PERPUB
    10. openDb()<br>
17. openDb()<br>
18. sqll = "SELECT * FROM sewagedung_login WHERE name='"+usern;<br>
19. cursor.execute(sqll)<br>
21. data = cursor.fetchall()<br>
22. if data:<br>
12. filash("Data sudah tersedia", "danger")<br>
24. title =
```

```
return render_template("admin/register.html", title=title)
```
# **4.2.3 Halaman Home Administrator**

Halaman home administrator adalah halaman awal setelah admin melakukan login. Halaman home administrator dapat dilihat pada Gambar 4.3.

| 28. |                                   | sql = "INSERT INTO sewagedung_login (name, emai                                                                                  |              |
|-----|-----------------------------------|----------------------------------------------------------------------------------------------------|--------------|
|     | username,                         | password) VALUES (%s, %s, %s, %s, %s)"                                                                                           |              |
| 29. |                                   | val = (fullname, email, phone, username, password)                                                                               |              |
| 30. |                                   | cursor.execute(sql, val)                                                                                                    |              |
| 31. |                                   | conn.commit()                                                                                                    |              |
| 32. |                                   | flash("Data telah ditambahkan", "primary")                                                                                       |              |
| 33. |                                   | $title = 'Admin$ Register'                                                                                                    |              |
|     |                                   |                                                                                                    |              |
|     |                                   | return render_template("admin/register.html", title=t                                                                            |              |
|     |                                   |                                                                                                    |              |
|     |                                   |                                                                                                    |              |
| 3   |                                   | <b>Halaman Home Administrator</b>                                                                                                |              |
|     |                                   |                                                                                                    |              |
|     |                                   |                                                                                                    |              |
|     |                                   |                                                                                                    |              |
|     |                                   | Halaman home administrator adalah halaman awal setela                                                                            |              |
|     |                                   |                                                                                                    |              |
|     |                                   | akukan login. Halaman home administrator dapat dilihat pada Gamba                                                                |              |
|     | <b>Administrator</b>              | Ξ                                                                                                    | Admin Barros |
|     |                                   | <b>Dashboard</b>                                                                                                    |              |
|     | <b>88 Dashboard</b>               | Home / Dashboard                                                                                                    |              |
|     | & Data Penyewa                    | Welcome back, Admin Barros<br>Yesterday I was clever, so I wanted to change the world. Today I am wise, so I am changing myself. |              |
|     | Table Sewa                        |                                                                                                    |              |
|     | Table Pengembalian                |                                                                                                    |              |
|     | <b>III</b> Laporan Penyewa Gedung |                                                                                                    |              |
|     |                                   |                                                                                                    |              |
|     |                                   |                                                                                                    |              |
|     |                                   |                                                                                                    |              |
|     |                                   |                                                                                                    |              |
|     |                                   |                                                                                                    |              |
|     |                                   |                                                                                                    |              |
|     | 127.0.0.1:5000/admi               |                                                                                                    |              |

**Gambar 4.3** Halaman Home Administrator

Dibawah ini merupakan potongan kode untuk menampilkan halaman home administrator.

```
1. @app.route("/admin")<br>2. def admin():
2. def admin():<br>3. if sessi
3. if session.get('username'):
4. title = 'Admin | Home'<br>5. the return render template
5. return render_template("admin/index.html", title=title)<br>6. else:
          6. else:
7. session.pop('username', None)<br>8. title = 'Admin | Login'
8. title = 'Admin | Login'<br>9. the meturn render template(
               9. return render_template("admin/login.html", title=title)
```
### **4.2.4 Halaman Data Penyewa**

Halaman data penyewa berisi data dari penyewa gedung berupa nama, email, nomor telepon dan alamat. Halaman data user dapat dilihat pada Gambar 4.4.

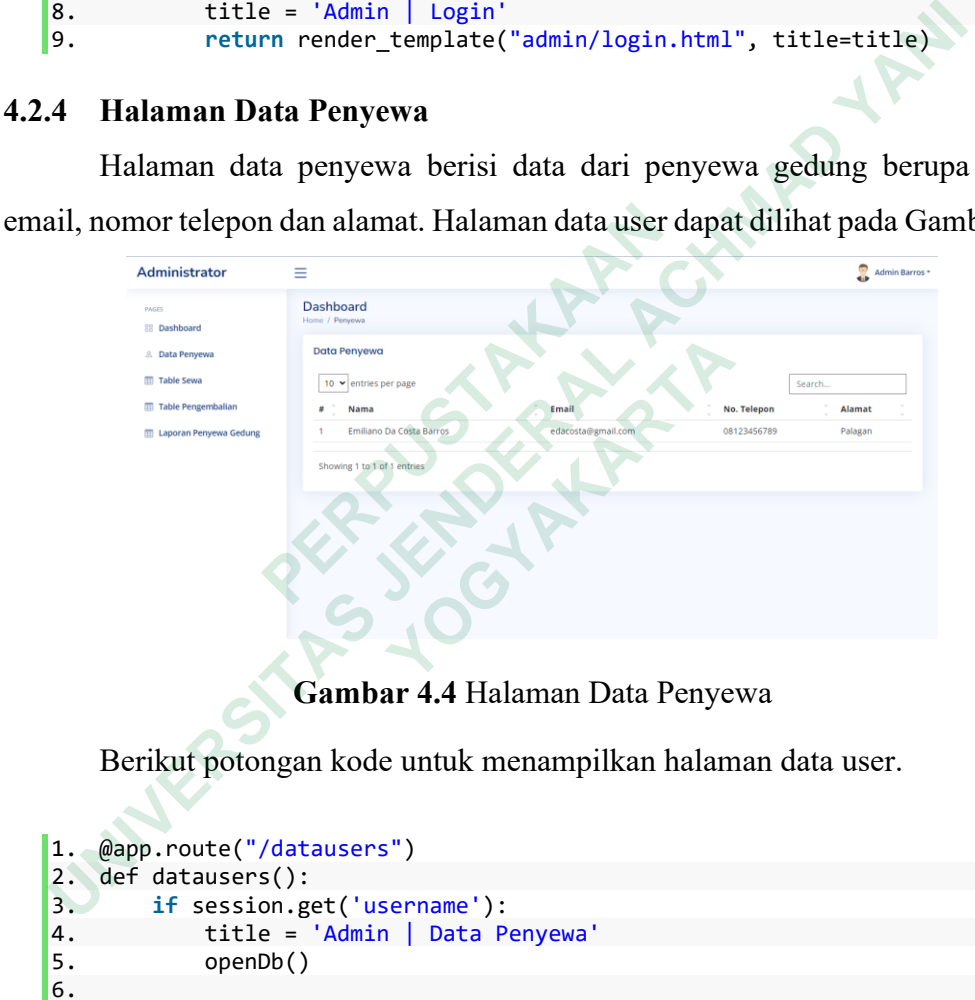

**Gambar 4.4** Halaman Data Penyewa

Berikut potongan kode untuk menampilkan halaman data user.

```
1. @app.route("/datausers")
2. def datausers():
3. if session.get('username'):<br>4. title = 'Admin | Data P
            4. title = 'Admin | Data Penyewa'
5. openDb()
\begin{array}{c} 6 \\ 7 \end{array}container = []8. sql = "SELECT * FROM sewagedung_datapenyewa"
9. cursor.execute(sql)
10. result = cursor.fetchall()
11. for data in result:
12. container.append(data)<br>13. closeDb()
            closeDb()
14. return render_template('admin/penyewa.html',
   container=container, title=title)
15. else:
16. session.pop('username', None)<br>17. title = 'Admin | Login'
            title = 'Admin | Login'
18. return render_template("admin/login.html", title=title)
```
### **4.2.5 Halaman Sewa**

Halaman sewa berisi data-data transaksi dari penyewaan. Halaman tabel sewa dapat dilihat pada Gambar 4.5.

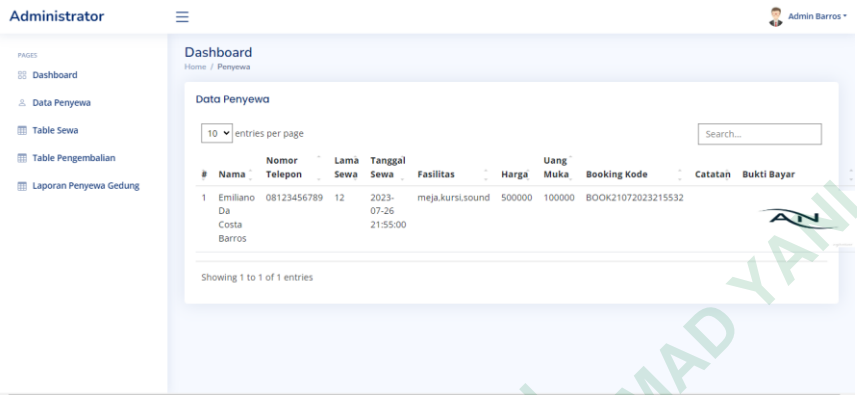

**Gambar 4.5** Halaman Sewa

Potongan kode untuk menampilkan halaman sewa adalah sebagai berikut.

```
1. def tablesewa():
       2. if session.get('username'):
       3. title = 'Admin | Table Sewa'
       4. openDb()
      \begin{bmatrix} 5 \\ 6 \end{bmatrix}6. container = \begin{bmatrix} 1 \\ 7 \end{bmatrix}<br>7. sql = "SELECT
       executions and the serve of the serve of the serve of the serve of the serve of the serve of the serve of the s<br>
8. Cursor.execute(sql)
                              cursor.execute(sql)
       9. result = cursor.fetchall()<br>10. for data in result:
       10. for data in result:<br>11. container.appen
       11. container.append(data)<br>12. closeDb()
                              closeDb()
       13. return render_template('admin/tablesewa.html',
       container=container, title=title)<br>14. else:
       14. else:
       15. session.pop('username', None)<br>16. title = 'Admin | Login'
      16. title = 'Admin | Login'<br>17. the return render template(
                              17. return render_template("admin/login.html", title=title)
Gambar 4.5 Halaman Se<br>
Potongan kode untuk menampilkan halaman<br>
1. def tablesewa():<br>
2. if session.get('username'):<br>
3. itle = 'Admin | Table Sewa'<br>
4. openDb()<br>
5. container = []<br>
7. sql = "SELECT * FROM sewagedung_sewa
       EXAMPLE ACH AND THE CALCE CONSULTER CONSULTERAL ACHORE CONSULTERAL ACHORE CONSULTERAL ACHORE CONSULTERAL ACHORE CONSULTER SAMPLE CONSULTER (1991)<br>
1. def tablesewa():<br>
1. def tablesewa():<br>
1. title = 'Admin | Table Sewa'<br>
               Potongan kode untuk menampilkan halaman sewa<br>
def tablesewa():<br>
if session.get('username'):<br>
itile = 'Admin | Table Sewa'<br>
openDb()<br>
container = []<br>
sql = "SELECT * FROM sewagedung_sewa"<br>
cursor.execute(sql)<br>
result = curs
```
#### **4.2.6 Halaman Pengembalian**

Halaman pengembalian berisi tentang kapan gedung harus dikembalikan, dan berisi tentang laporan pembayaran yang di tuangkan dalam bentuk nota. Halaman pengembalian dapat dilihat pada Gambar 4.6.

| PAGES<br>88 Dashboard<br>& Data Penyewa<br><b>Table Sewa</b><br>Table Pengembalian<br>Laporan Penyewa Gedung | <b>Dashboard</b><br>Home / Pengembalian<br>Data Pengembalian<br>10 $\blacktriangleright$ entries per page<br>Search<br><b>Nomor Telepon</b><br><b>Tanggal Kembali</b><br><b>Tanggal Sewa</b><br><b>Action</b><br>Nama<br>Lama Sewa<br>×<br>Emiliano Da Costa Barros<br>12<br>08123456789<br>2023-07-26 21:55:00<br>2023-07-27 09:55:00<br><b>Cetak Nota</b> |
|----------------------------------------------------------------------------------------------------|----------------------------------------------------------------------------------------------------|
|                                                                                                    | Showing 1 to 1 of 1 entries                                                                                                    |

**Gambar 4.6** Halaman Pengembalian

Berikut potongan kode untuk menampilkan halaman pengembalian.

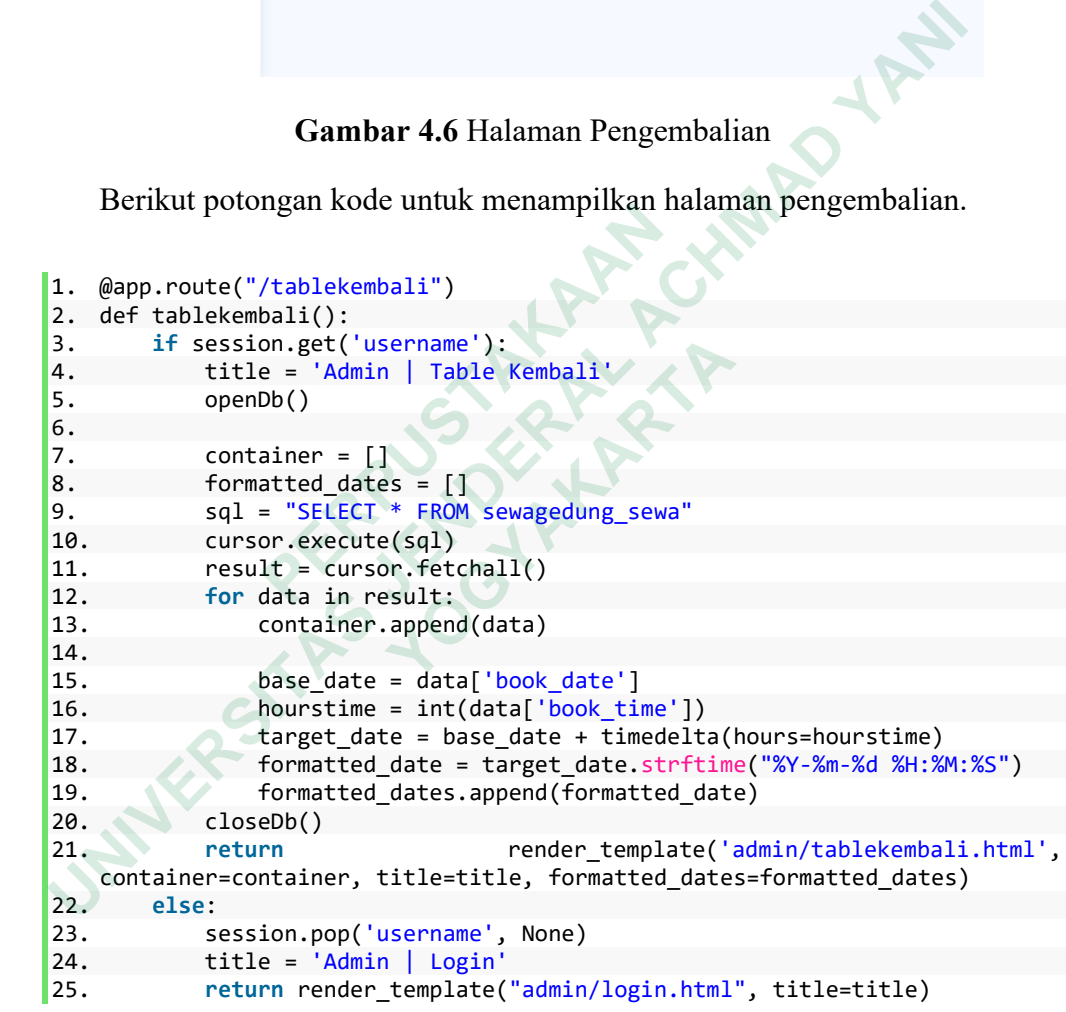

# **4.2.7 Halaman Utama Sewa Gedung**

Halaman utama sewa gedung berfungsi untuk melihat halaman utama dari sistem penyewaan. Halaman utama sewa gedung dapat dilihat pada Gambar 4.7.

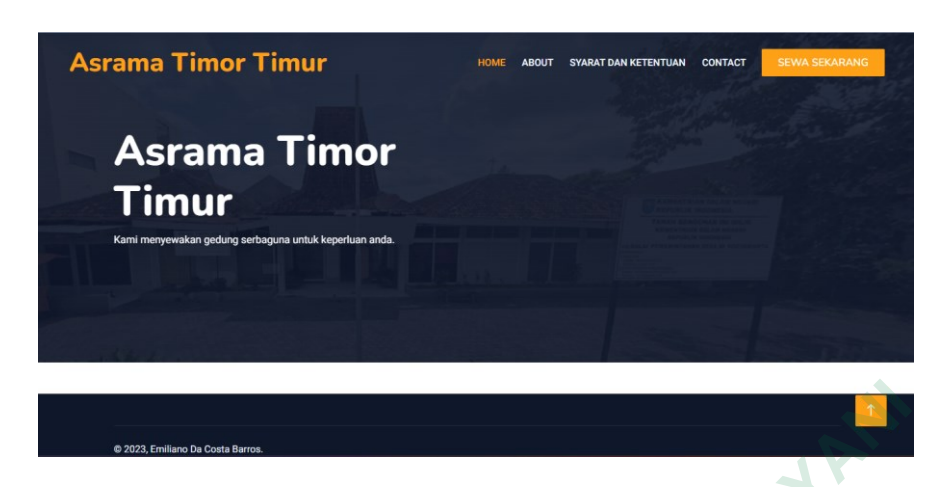

**Gambar 4.7** Halaman Utama Sewa Gedung

Potongan kode untuk menampilkan halaman home sewa gedung diatas adalah sebagai berikut.

```
1. @app.route("/")
2. def index():<br>3. title =3. title = 'Home'<br>4. return render
          4. return render_template('index.html', title=title)
```
# **4.2.8 Halaman About**

Halaman about berisi tentang data-data profil dari asrama Timor Timur Yogyakarta. Halaman about dapat dilihat pada Gambar 4.8.

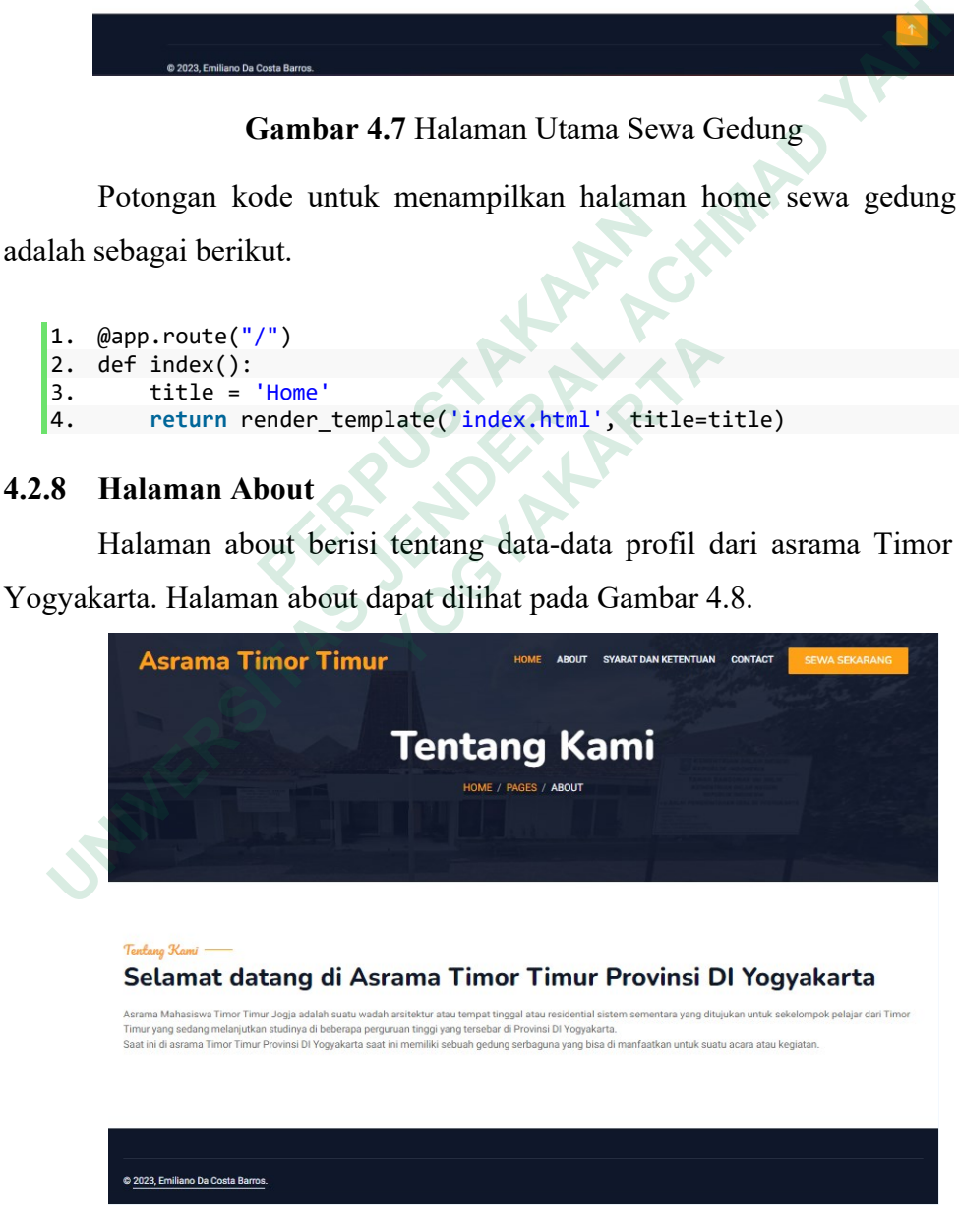

**Gambar 4.8** Halaman About

Berikut potongan kode untuk menampilkan halaman about.

```
1. @app.route("/about")
2. def about():<br>3. title =
\begin{cases} 3. & \text{title = 'About Us'} \\ 4. & \text{return render temp} \end{cases}4. return render_template('about.html', title=title)
```
### **4.2.9 Halaman Syarat dan Ketentuan**

Halaman syarat dan ketentuan berisi tentang syarat dan ketentuan proses penyewaan pada asrama Timor Timur Yogyakarta. Halaman syarat dan ketentuandapat dilihat pada Gambar 4.9.

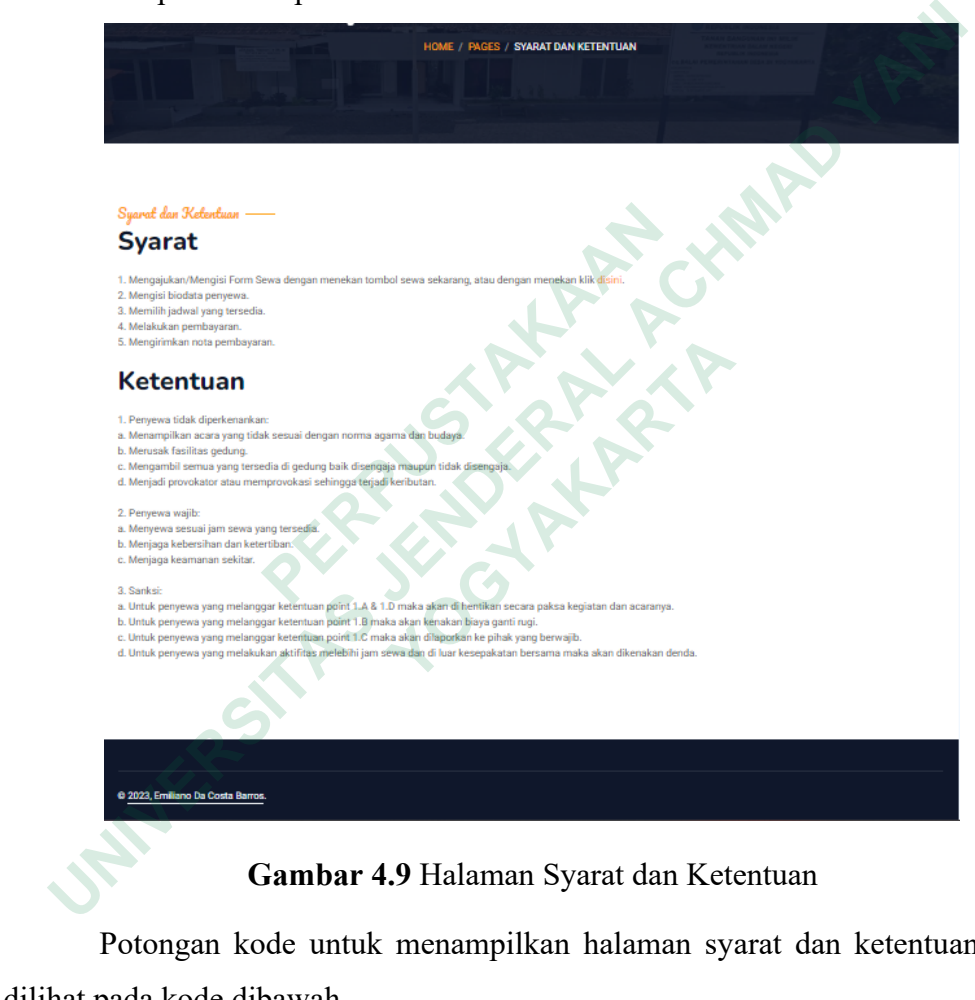

### **Gambar 4.9** Halaman Syarat dan Ketentuan

Potongan kode untuk menampilkan halaman syarat dan ketentuan dapat dilihat pada kode dibawah..

```
1. @app.route("/syarat")
2. def syarat():<br>3. title = 'S
3. title = 'Syarat dan Ketentuan'<br>4. return render template('syarat
          4. return render_template('syarat.html', title=title)
```
# **4.2.10 Halaman** *Contact*

Halaman *contact* berisi tentang data-data kontak yang dapat dihubungi pada sistem penyewaan gedung asrama Timor Timur Yogyakarta. Halaman contact dapat dilihat pada Gambar 4.10.

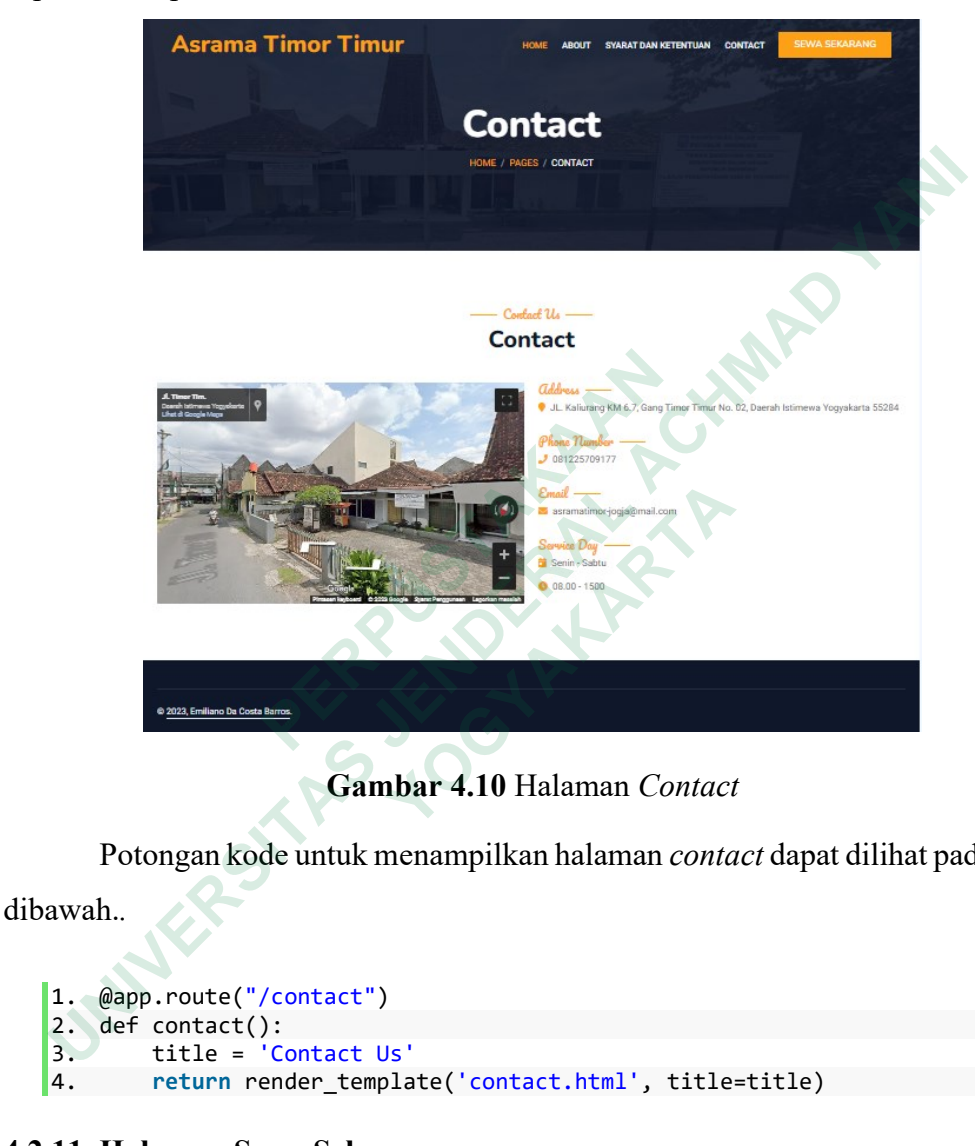

**Gambar 4.10** Halaman *Contact*

Potongan kode untuk menampilkan halaman *contact* dapat dilihat pada kode dibawah.*.*

```
1. @app.route("/contact")
2. def contact():<br>3. title = C3. title = 'Contact Us'<br>4. return render_templa
          4. return render_template('contact.html', title=title)
```
# **4.2.11 Halaman Sewa Sekarang**

Halaman sewa sekarang adalah inti dari sistem penyewaan gedung ini, dimana proses penyewaan gedung di lakukan melalui halaman ini. Halaman sewa sekarang dapat dilihat pada Gambar 4.11.

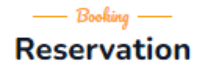

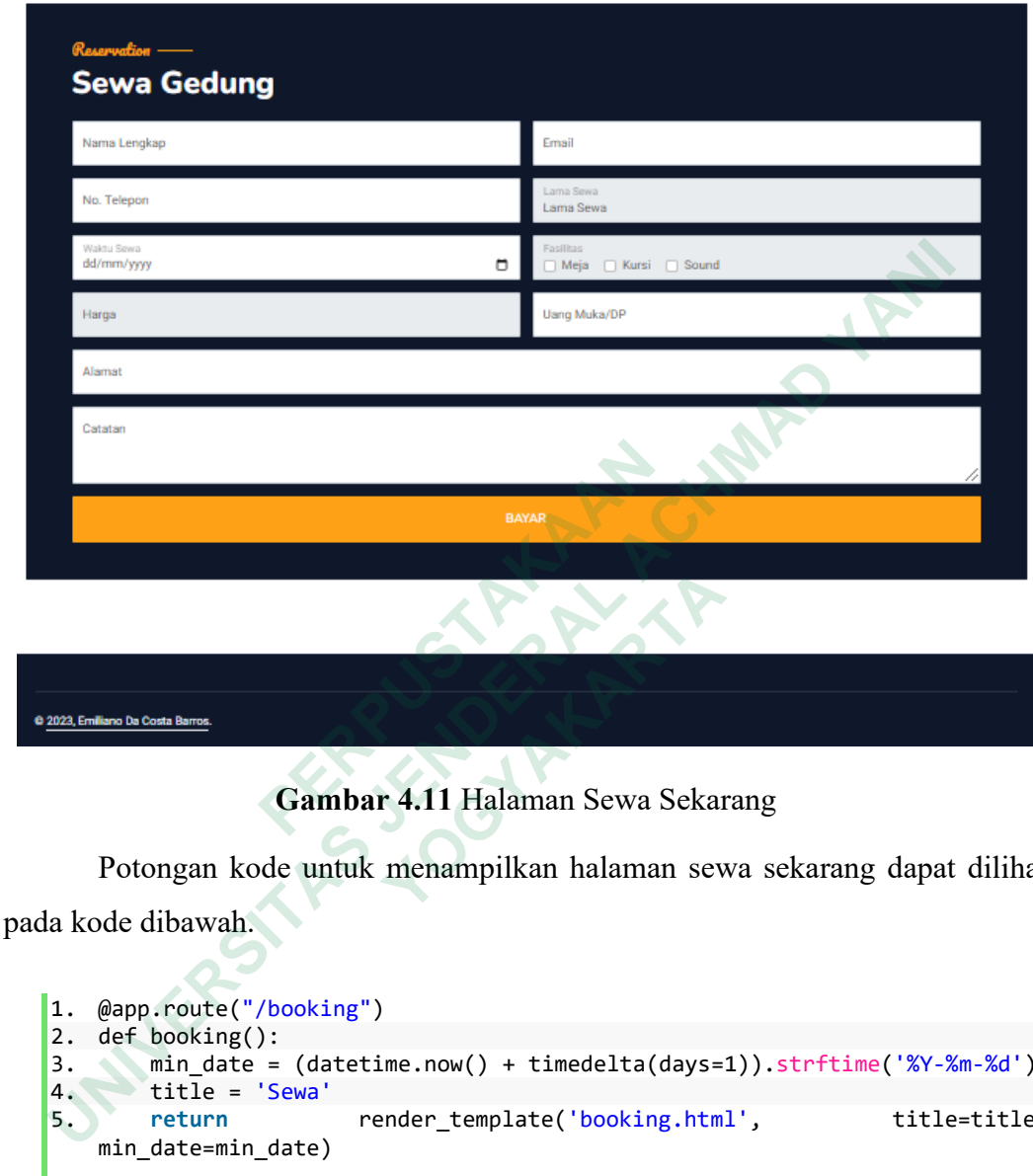

**Gambar 4.11** Halaman Sewa Sekarang

Potongan kode untuk menampilkan halaman sewa sekarang dapat dilihat pada kode dibawah.

```
1. @app.route("/booking")
2. def booking():<br>3. min_data =3. min_date = (datetime.now() + timedelta(days=1)).strftime('%Y-%m-%d')<br>4. title = 'Sewa'<br>\cdots4. title = 'Sewa'<br>5. return
                                           render_template('booking.html', title=title,
       min date=min date)
         Gambar 4.11 Halaman Sewa Sekar<br>
Potongan kode untuk menampilkan halaman sev<br>
de dibawah.<br>
@app.route("/booking")<br>
def booking():<br>
min_date = (datetime.now() + timedelta(days=<br>
title = 'Sewa'<br>
return<br>
min_date=min_date)
```
### **4.2.12 Halaman Laporan Penyewa Gedung**

Halaman laporan penyewa gedung berisi tentang *report* dari data penyewaan yang berisi tentang data penyewa dan laporan pembayaran. Halaman laporan penyewa gedung dapat dilihat pada Gambar 4.12.

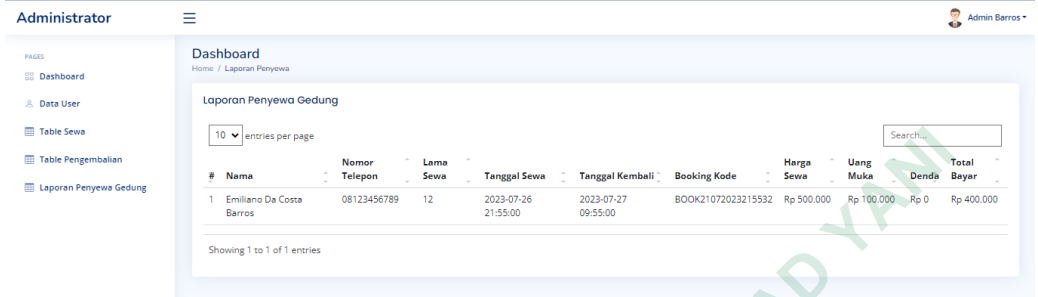

**Gambar 4.12** Halaman Laporan Penyewa Gedung

Berikut potongan kode untuk menampilkan halaman penyewa gedung.

```
1. @app.route("/reportSewa")
     2. def reportSewa():<br>3. if session.ge
                 if session.get('username'):
     4. title = 'Admin | Report Sewa'
     5. openDb()
     6.
     7. container = []
     8. formatted_dates = []
     9. sql = "SELECT * FROM sewagedung_sewa"
                       cursor.execute(sql)
     11. result = cursor.fetchall()
     12. for data in result:
                             container.append(data)
     14.15.15. harga = int(data['price'])<br>16. formatted data = '{:,.0f}'
                             formatted_data = {'(:,.0f}'.format(harga).replace<del>(',', '.')</del>
     17.
     18. dp = int(data['dp'])<br>19. formatted data1 = '{
                             formatted_data1 = '{:,.0f}'.format(dp).replace(',','.')
     20.
     21. base_date = data['book_date']<br>22. hourstime = int(data['book ti
     22. hourstime = int(data['book_time'])<br>23. target date = base date + timedelt
     23. target_date = base_date + timedelta(hours=hourstime)<br>24. formatted date = target date.strftime("%Y-%m-%d %H:%
                             24. formatted_date = target_date.strftime("%Y-%m-%d %H:%M:%S")
     25. formatted_dates.append(formatted_date)<br>26. now_date = datetime.now() #
                                              = datetime.now() # Inisialisasi variabel
           current_date di sini
     27. selisih = now_date - target_date
     28. if selisih > timedelta(hours=24):
     29. denda = 50000
                             30. else:
     31. denda = 0
     \begin{array}{c} 32 \\ 33 \end{array}33. totalharga = harga-dp-denda
Gambar 4.12 Halaman Laporan Pen<br>
Berikut potongan kode untuk menampilkan h<br>
1. @app.route("/reportSewa")<br>
2. def reportSewa():<br>
3. if session.get('username'):<br>
4. itle = 'Admin | Report Sewa'<br>
5. openDb()<br>
6.<br>
7. container
     EXAMPLE THE CONSULTER SINCE IN THE CONSULTER SINCE IN THE CONSULTER SINCE IN THE CONSULTER SINCE THE CONSULTER SINCE THE CONSULTER SAMPLE TO SALE THE SAMPLE SINCE THE SAMPLE SINCE THE SAMPLE SINCE THE SAMPLE SINCE THE SAM
           @app.route("/reportSewa")<br>
def reportSewa():<br>
if session.get('username'):<br>
title = 'Admin | Report Sewa'<br>
openDb()<br>
container = []<br>
formatted_dates = []<br>
sql = "SELECT * FROM sewagedung_sewa"<br>
cursor.execute(sql)<br>
resul
```

```
34. formatted_data2 = '{:,.\theta f}'.format(totalharga).replace(',',
    '.')
35. closeDb()<br>36. return
    return render_template("admin/reportsewa.html", title=title,<br>container=container. formatted dates=formatted dates.
    container=container,<br>
formatted data=formatted data,<br>
formatted data1=formatted data1,<br>
formatted data1=formatted data1,
                                                          formatted_data1=formatted_data1,
formatted_data2=formatted_data2, denda=denda)
37. else:
38. session.pop('username', None)<br>39. title = 'Admin | Login'
39. title = 'Admin | Login<br>40. eturn render template
               40. return render_template("admin/login.html", title=title)
```
### **4.3 PEMBAHASAN**

Sistem ini digunakan untuk mempermudah penyebaran informasi tentang persewaan gedung pada jaringan dan untuk memudahkan persewaan gedung oleh penyewa. Penyebaran informasi persewaan dan persewaan sebelumnya hanya dilakukan secara manual, tidak menjangkau banyak tempat, sistem informasi pada website dapat digunakan untuk menyebarkan informasi lebih luas, proses persewaan sederhana, selain itu penyewa dapat berbisnis melalui website. Sistem informasi ini juga dirancang dengan baik untuk kemudahan penggunaan dan dapat diakses dari *website*. Penyewa hanya perlu mengisi formulir sewa di *website* dan melakukan penyewaan serta konfirmasi pembayaran. Pengelola akan melakukan konfirmasi apakah pendataan dan persewaan sudah sesuai atau belum, kemudian memberikan reminder detail saat gedung sudah disewa. dilakukan secara manual, tidak menjangkau banyak<br>
website dapat digunakan untuk menyebarkan in<br>
persewaan sederhana, selain itu penyewa dapat berb<br>
informasi ini juga dirancang dengan baik untuk kem<br>
diakses dari website. **EERIBAHASAN**<br>
Sistem ini digunakan untuk mempermudah penyebaran informasi tewaan gedung pada jaringan dan untuk memudahkan persewaan gedur<br>
yewa. Penyebaran informasi persewaan dan persewaan sebelumnya<br>
kukan secara manua aan sederhana, selain itu penyewa dapat berbisnis<br>
isi ini juga dirancang dengan baik untuk kemudah<br>
dari *website*. Penyewa hanya perlu mengisi forn<br>
kan penyewaan serta konfirmasi pembayaran. Pe<br>
nasi apakah pendataan da

## **4.3.1 Keterbatasan Sistem**

Sistem penyewaan gedung berbasis web ini memililiki beberapa keterbatasan antara lain:

- 1. Belum bersifat web mobile.
- 2. Sistem pembayaran masih manual hanya disediakan nomor rekening atau nomor *e-wallet* dan melakukan pembayaran secara manual, belum terintegrasi *payment gateway*.
- 3. Belum tersedia fitur pengingat sebagai pengingat proses sewa baik dari mulai sewa maupun selesai sewa.